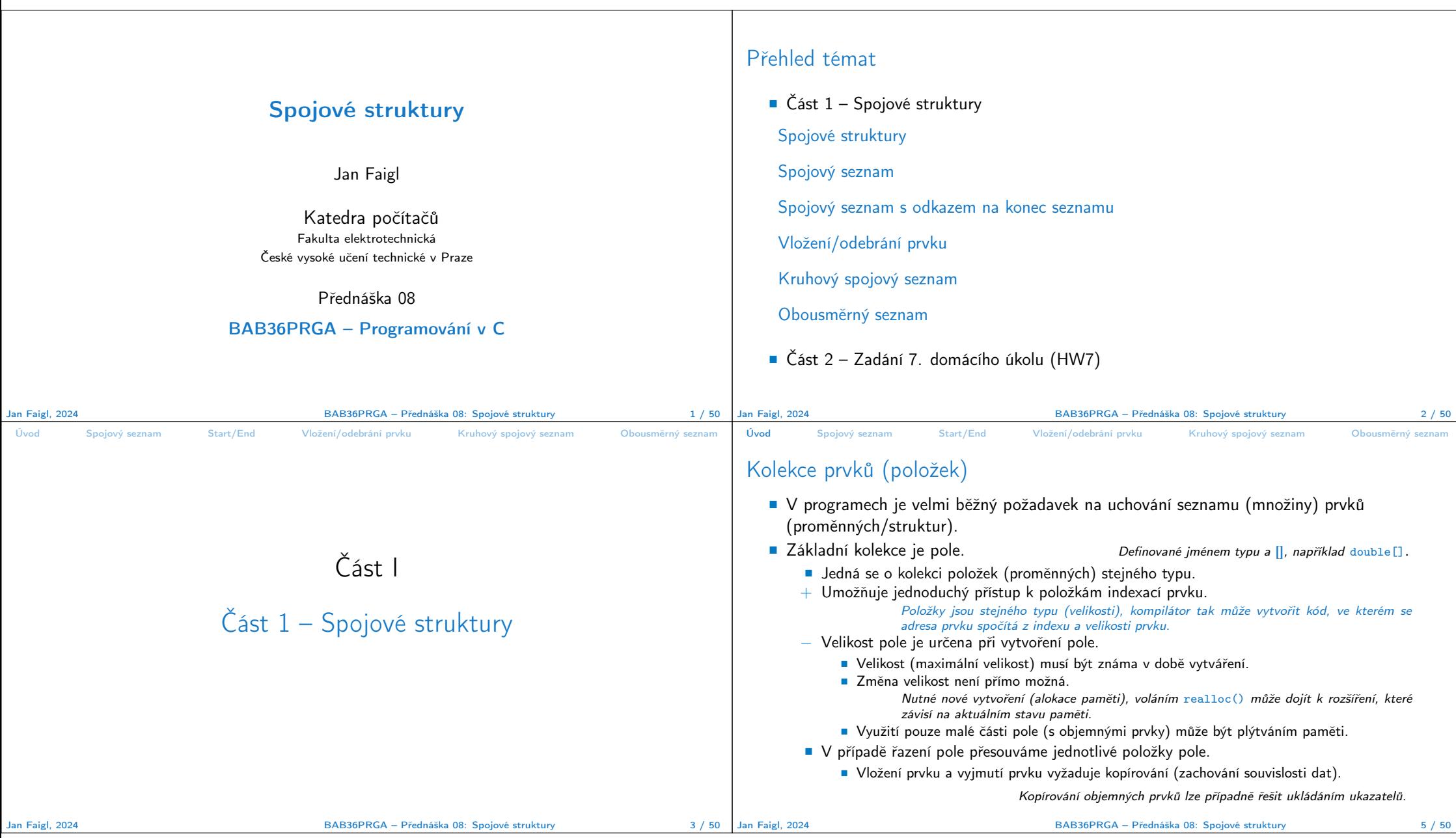

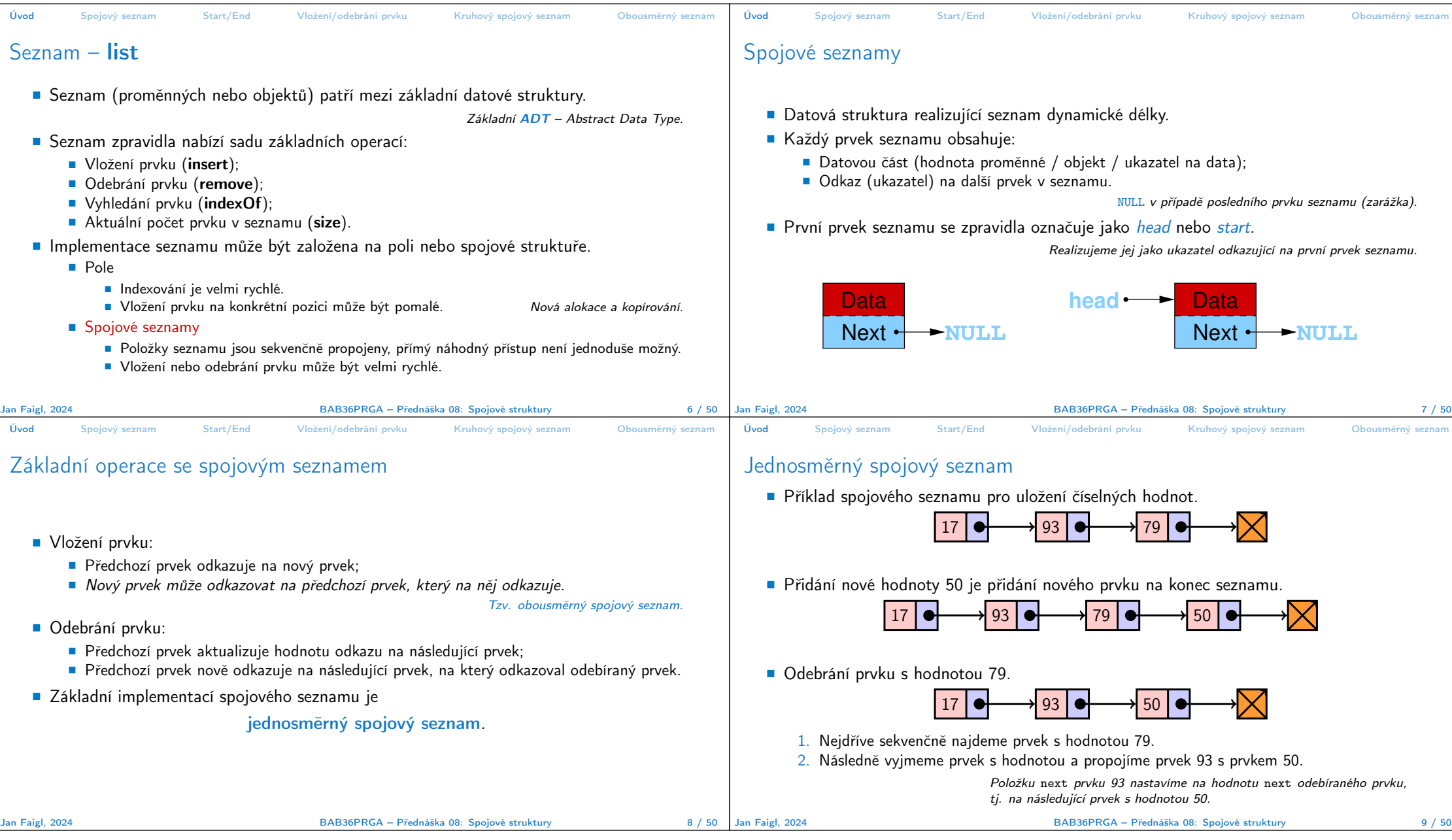

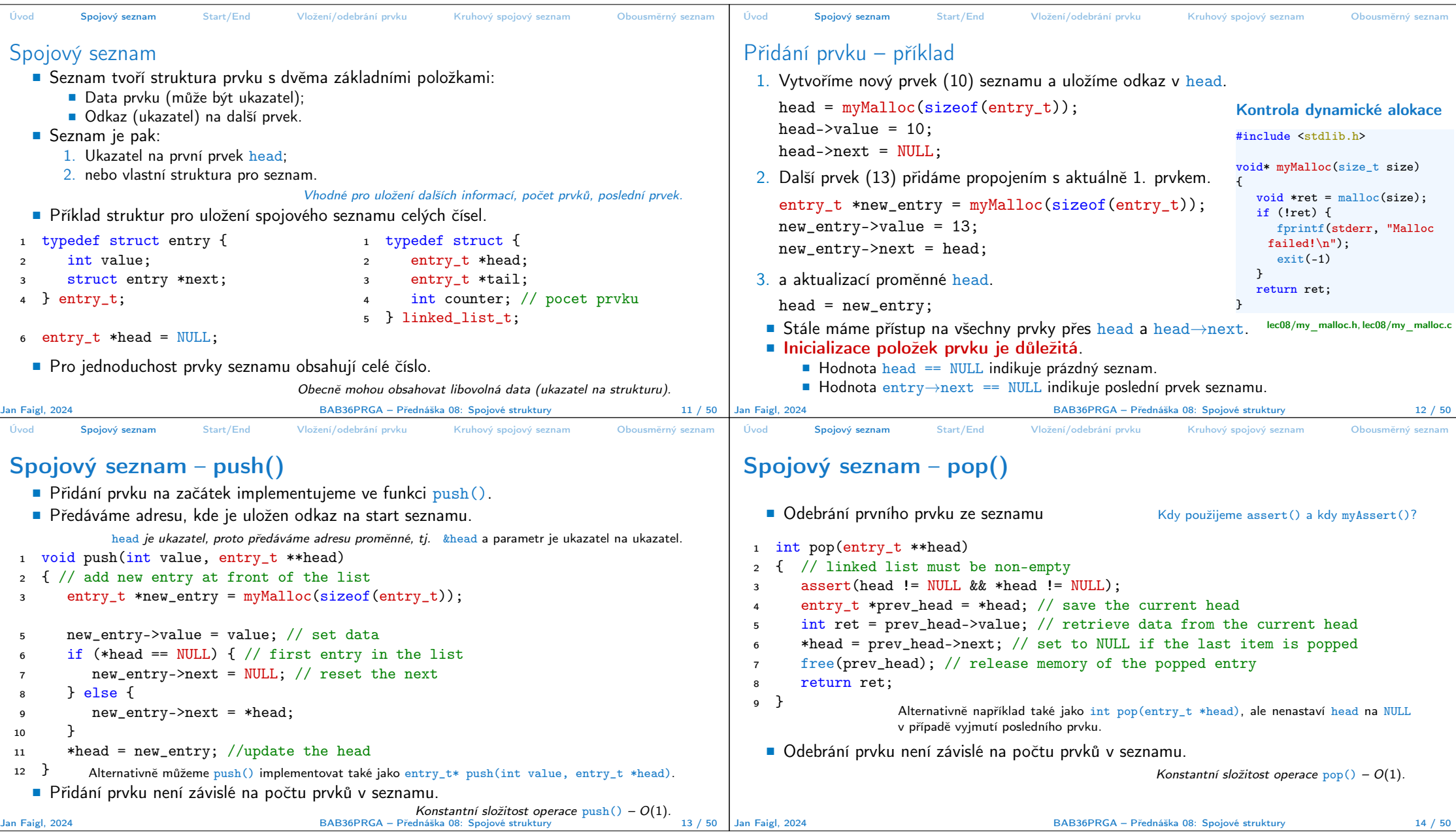

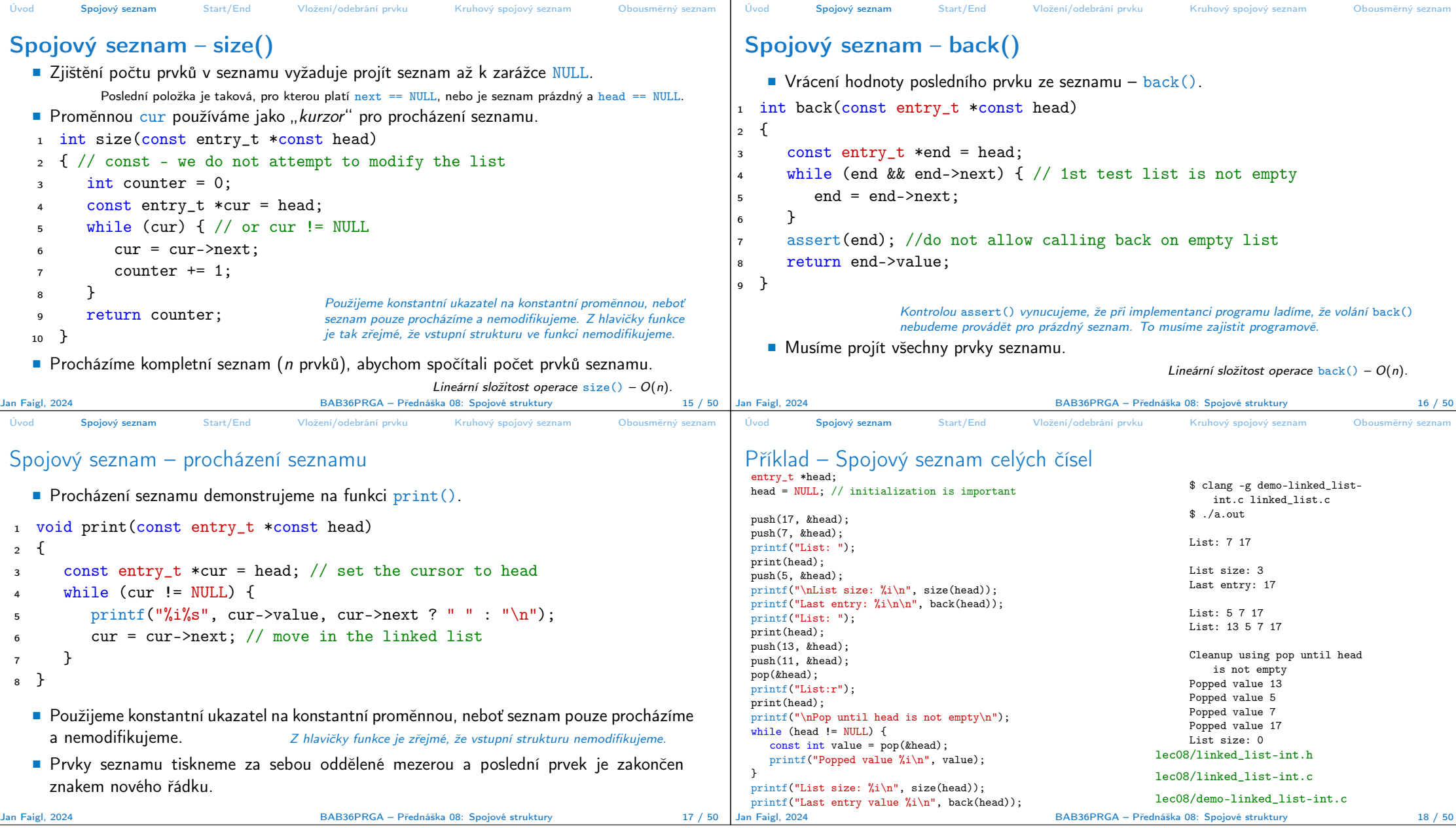

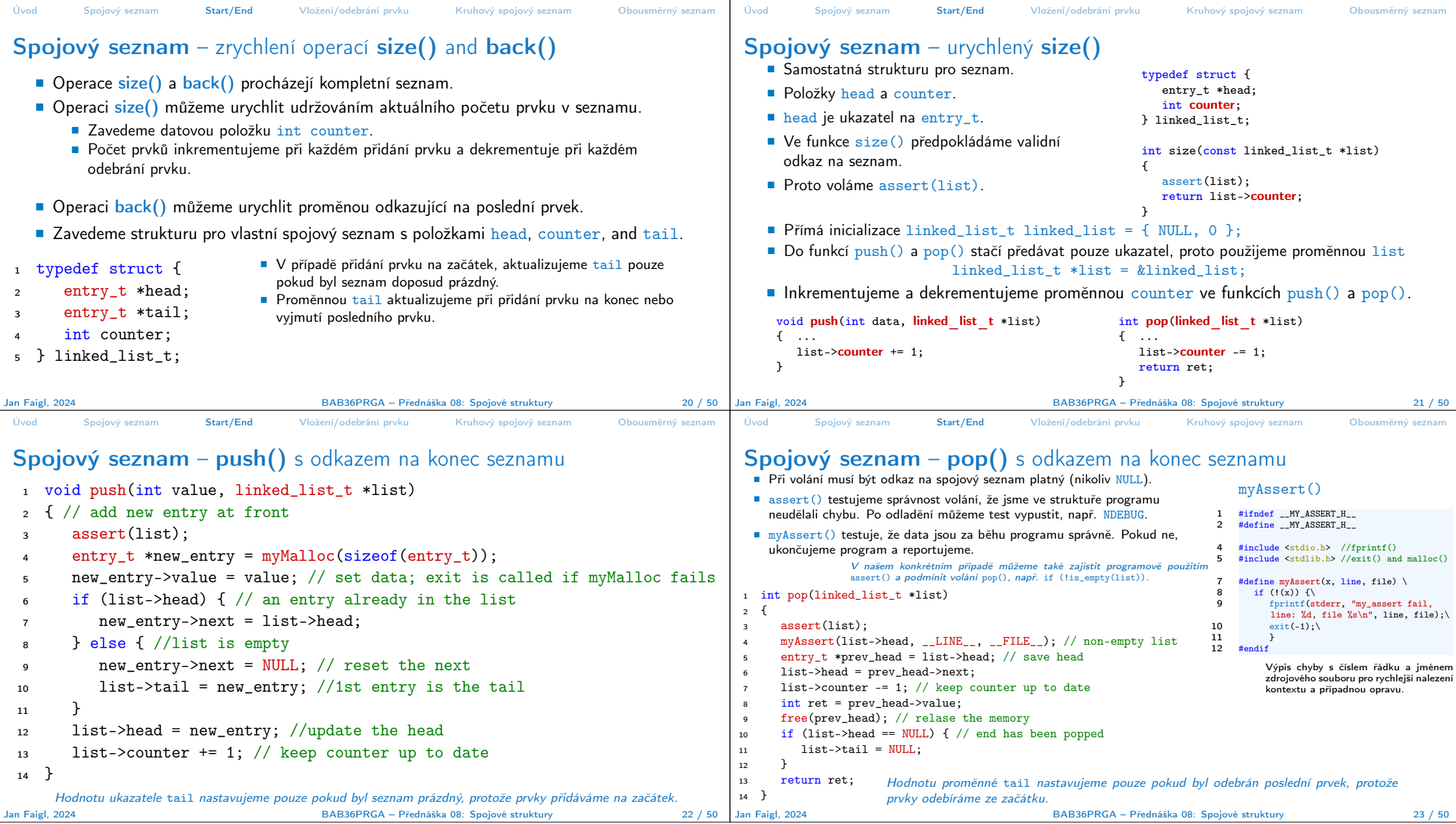

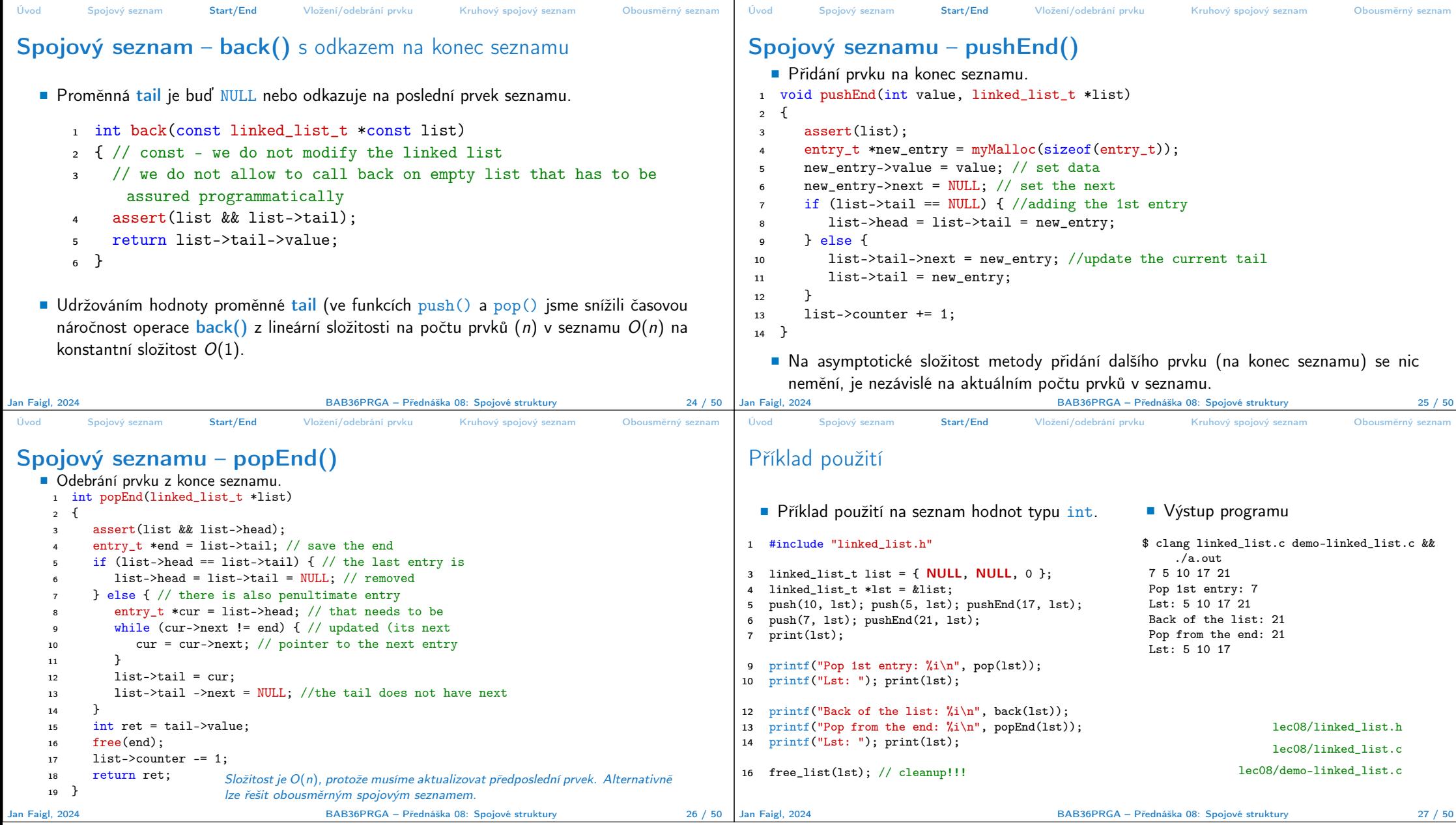

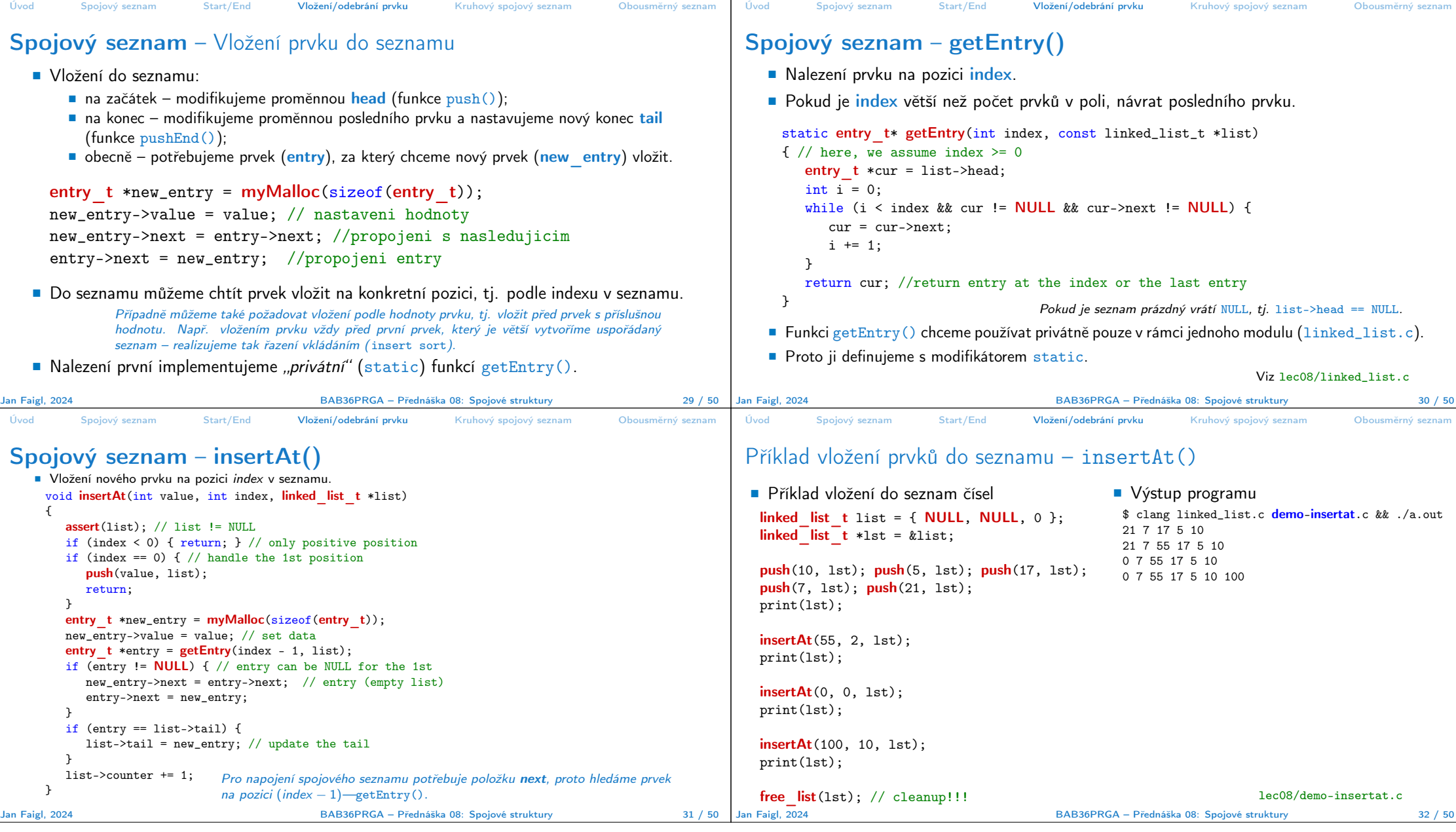

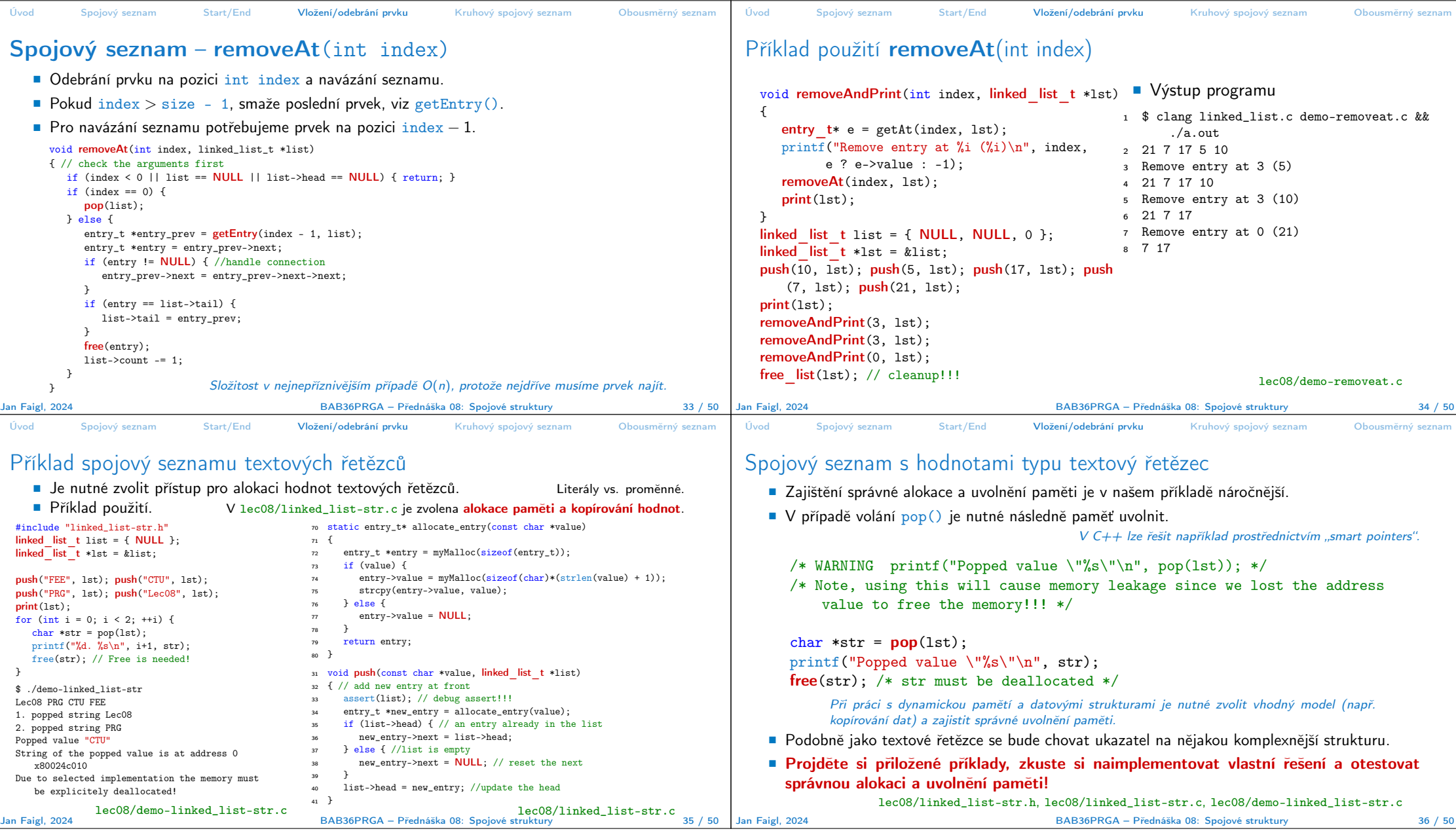

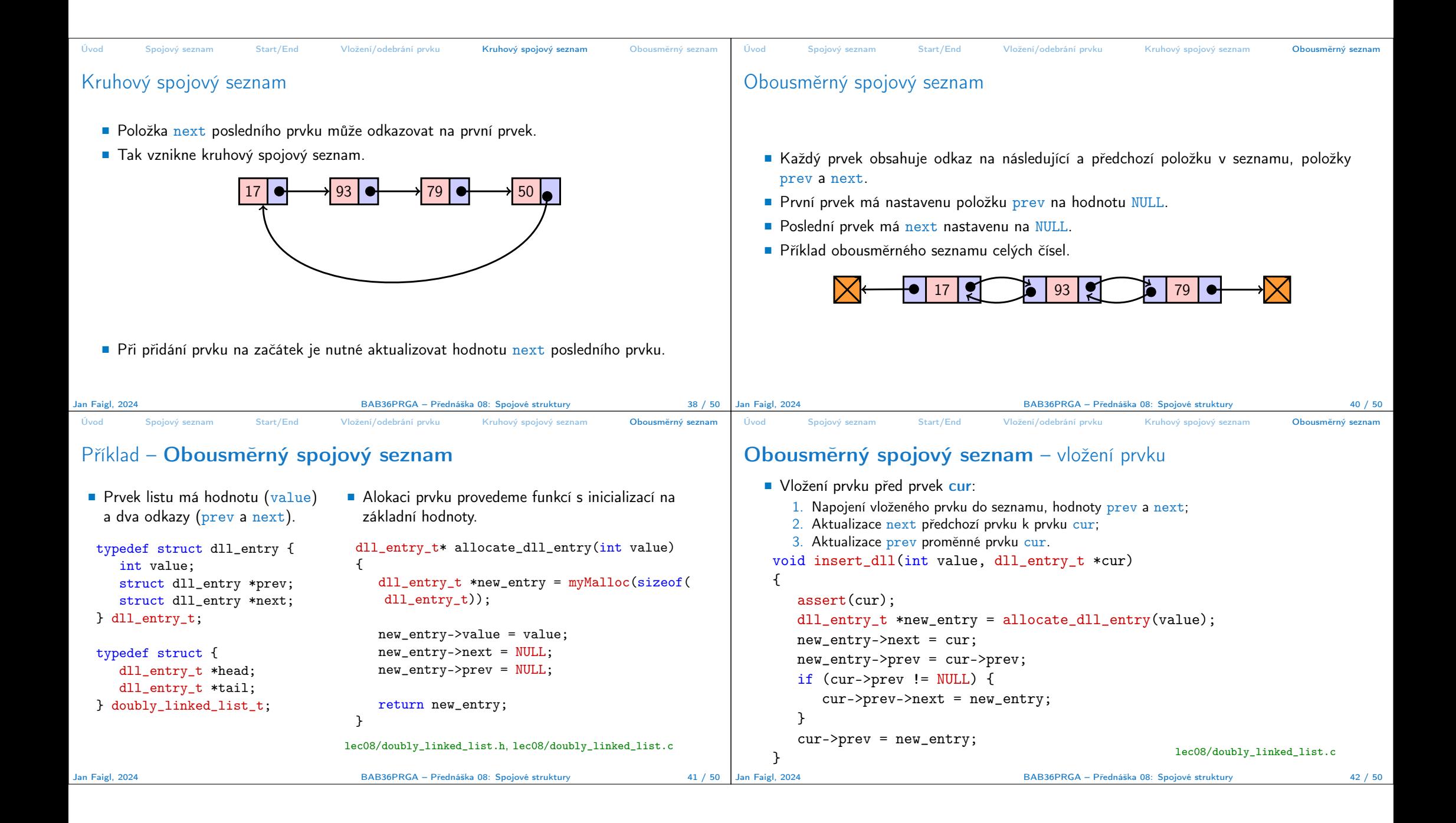

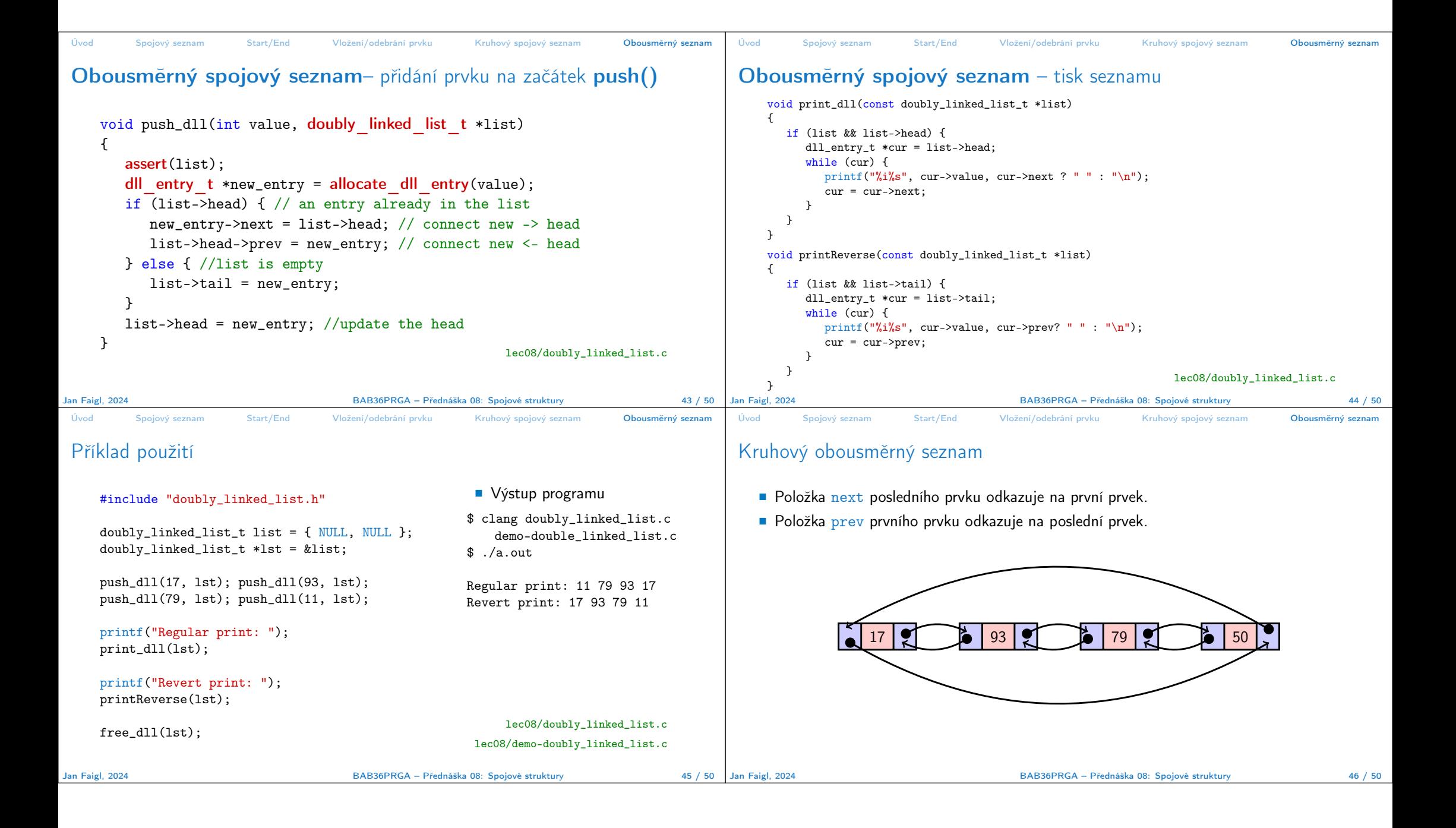

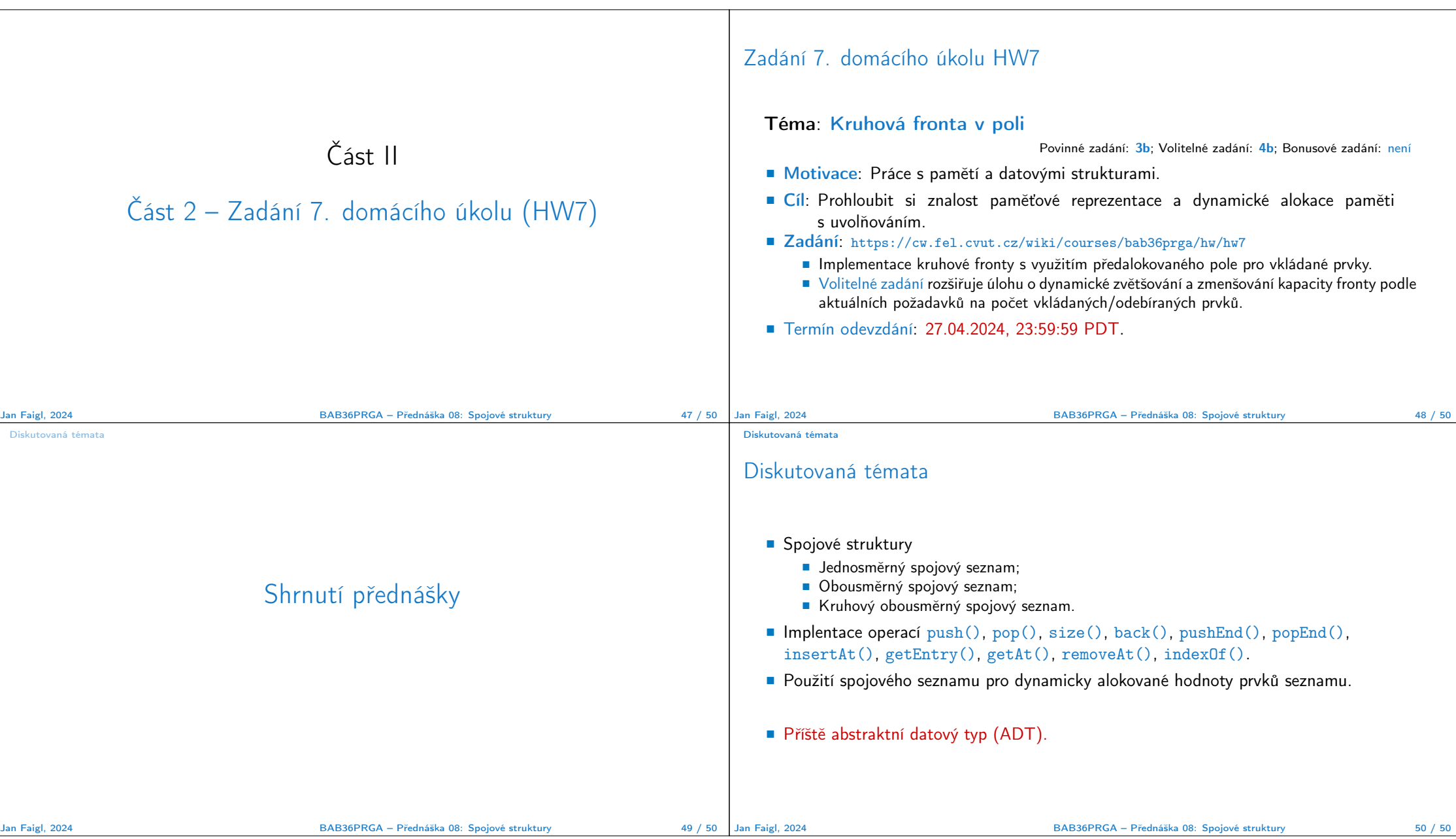

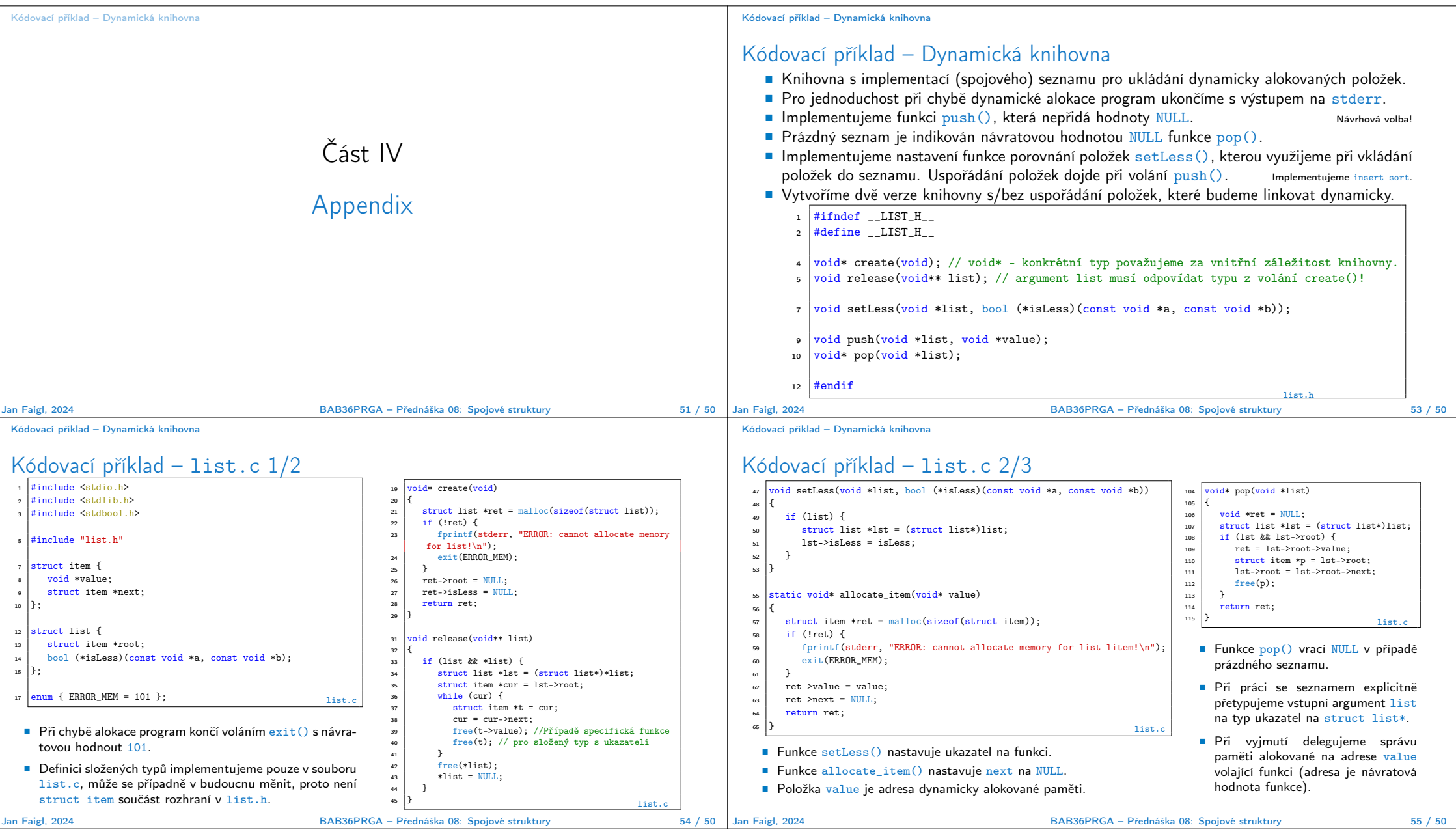

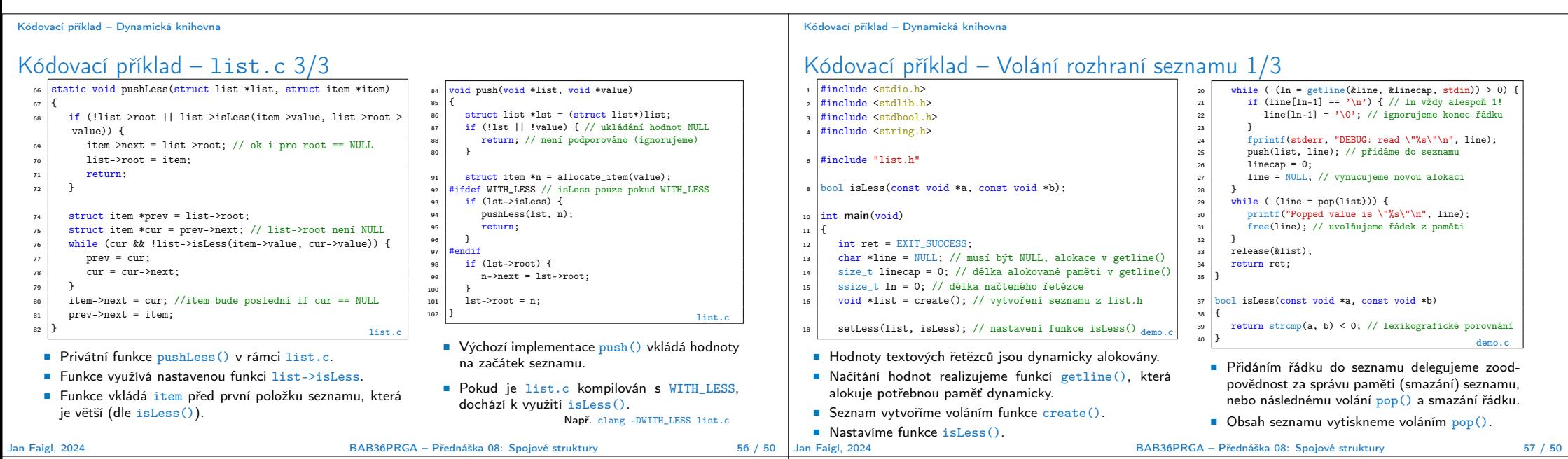

Kódovací příklad – Dynamická knihovna

Kódovací příklad – Volání rozhraní seznamu 3/3

Kódovací příklad – Dynamická knihovna

## Kódovací příklad – Volání rozhraní seznamu 2/3

\$ clang -fPIC -c list.c \$ clang -shared -o liblist.so.1 list.o \$ clang -g -DWITH\_LESS -fPIC -c list.c \$ clang -shared -o liblist.so.2 list.o \$ ln -s liblist.so.1 liblist.so \$ clang -g -L. -Wl,-rpath=. -llist -o demo demo.c \$ ldd demo demo: liblist.so => ./liblist.so (0x80024d000) libc.so.7 => /lib/libc.so.7 (0x800251000) ■ Vytvoříme dvě verze (bez/s isLess()) dynamicky linkované knihovny liblist.so.1 a liblist.so.2. ■ Konkrétní (aktuální verzi) odkážeme symbolickým odkazem (nebo jen nakopírujeme) jako soubor liblist.so. ■ Program demo.c zkompilujeme s knihovnou list. ■ Dynamicky linkované knihovny programu můžeme zobrazit, např. nástrojem ldd. ldd – list dynamic object dependencies. ■ Vytvoříme vstupní soubor in.txt a přesměrujeme stdin.  $1$  cat in tyt  $2^2$ <sup>3</sup> 2 <sup>4</sup> 16 <sup>5</sup> 13 <sup>6</sup> 6  $\overline{1}$ <sup>8</sup> 3 <sup>9</sup> 5 <sup>10</sup> 9 <sup>11</sup> 15 <sup>13</sup> ./demo <in.txt 2>&1 | head -n 12 <sup>14</sup> DEBUG: read " 4" <sup>15</sup> DEBUG: read " 2" 16 DEBUG: read " 16" <sup>17</sup> DEBUG: read " 13" <sup>18</sup> DEBUG: read " 6" <sup>19</sup> DEBUG: read " 1" <sup>20</sup> DEBUG: read " 3" <sup>21</sup> DEBUG: read " 5" <sup>22</sup> DEBUG: read " 9" <sup>23</sup> DEBUG: read " 15" <sup>24</sup> Popped value is " 15" <sup>25</sup> Popped value is " 9" Jan Faigl, 2024 BAB36PRGA – Přednáška 08: Spojové struktury 58 / 50 ■ Verze bez isLess(), knihovna liblist.so.1. ■ Verze s isLess(), knihovna liblist.so.2. \$ rm -rf liblist.so \$ ln -s liblist.so.1 liblist.so \$ ls -l liblist.so lrwxr-xr-x 1 liblist.so -> liblist.so.1 \$ ./demo < in.txt 2>/dev/null Popped value is " 15" Popped value is " 9" Popped value is " 5" Popped value is " 3" Popped value is " 1" Popped value is " 6" Popped value is " 13" Popped value is " 16" Popped value is " 2" Popped value is " 4" \$ rm -rf liblist.so \$ ln -s liblist.so.2 liblist.so \$ ls -l liblist.so lrwxr-xr-x 1 liblist.so -> liblist.so.2 \$ ./demo < in.txt 2>/dev/null Popped value is " 1" Popped value is " 13" Popped value is " 15" Popped value is " 16" Popped value is " 2" Popped value is " 3" Popped value is " 4" Popped value is " 5" Popped value is " 6" Popped value is " 9" BAB36PRGA – Přednáška 08: Spojové struktury 59 / 50